## **Quelle:**

- 1. [https://manual.seafile.com/maintain/backup\\_recovery.html](https://manual.seafile.com/maintain/backup_recovery.html)
- 2. <https://unwahrscheinlichkeitsdrive.de/2015/02/07/seafile-migration/>

Auf dem "alten" Server:

```
<<Alle seafile Dienste stoppen>>
mysqldump -h localhost -u root -p seafile ccnet-db > ccnet-db.sql
mysqldump -h localhost -u root -p seafile seafile-db > seafile-db.sql
mysqldump -h localhost -u root -p seafile seahub-db > seahub-db.sql
scp -r -P 22 /root/seafile_db/ccnet-db.sql root@192.168.1.2:/root
scp -r -P 22 /root/seafile_db/seafile-db.sql root@192.168.1.2:/root
scp -r -P 22 /root/seafile_db/seahub-db.sql root@192.168.1.2:/root
cd /home/seafile/seafile-server
tar -czvf - * | ssh -p 22 root@192.168.1.2 'tar -xhzvf - -C /opt/seafile/'
```
Auf dem "neuen" Server:

```
apt install sudo python2.7 libpython2.7 python-setuptools python-imaging \
python-ldap python-mysqldb python-memcache python-urllib3 \
memcached python-memcache -y
adduser --disabled-login --home /opt/seafile --shell /bin/false --gecos
"Seafile" seafile
chown seafile:root /opt/seafile -R
mysql -u root -p
CREATE USER 'seafile'@'localhost' IDENTIFIED BY 'PASSW0RD1';
CREATE DATABASE `seafile_ccnet-db`;
CREATE DATABASE `seafile_seafile-db`;
CREATE DATABASE `seafile_seahub-db`;
mysql -u root -p seafile ccnet-db < /root/ccnet-db.sql
mysql -u root -p seafile seafile-db < /root/seafile-db.sql
mysql -u root -p seafile_seahub-db < /root/seahub-db.sql
mysql -u root -p
GRANT ALL privileges ON `seafile_ccnet-db`.* TO 'seafile'@'localhost';
GRANT ALL privileges ON `seafile_seafile-db`.* TO 'seafile'@'localhost';
GRANT ALL privileges ON `seafile_seahub-db`.* TO 'seafile'@'localhost';
flush privileges;
nano /opt/seafile/conf/ccnet.conf
nano /opt/seafile/conf/seafile.conf
nano /opt/seafile/conf/seahub_settings.py
nano /opt/seafile/ccnet/seafile.ini
su seafile
cd /opt/seafile/seafile-server-latest/
./seaf-fsck.sh
```

```
Meine kleine Dokumentation - https://dokuwiki.meinekleinefarm.net/
```
./seafile.sh start

./seahub.sh start-fastcgi

```
Last update:
2016/10/11 21:51 seafile_server_migration https://dokuwiki.meinekleinefarm.net/doku.php?id=seafile_server_migration&rev=1476222689
```

```
exit
```

```
mkdir /var/www/html/meinekleinefarm.net/seafile
nano /etc/apache2/sites-available/files.meinekleinefarm.net.conf
```
## [files.meinekleinefarm.net.conf](https://dokuwiki.meinekleinefarm.net/doku.php?do=export_code&id=seafile_server_migration&codeblock=6)

```
<VirtualHost *:443>
     ServerAdmin webmaster@meinekleinefarm.net
     ServerName files.meinekleinefarm.net
     ServerAlias files.meinekleinefarm.net
     DocumentRoot /var/www/html/meinekleinefarm.net/seafile
     SSLEngine On
     SSLCertificateFile /opt/seafile/certificates/cacert.pem
     SSLCertificateKeyFile /opt/seafile/certificates/privkey.pem
     SSLCertificateChainFile
/opt/seafile/certificates/sub.class1.server.ca.pem
     Alias /media /opt/seafile/seafile-server-latest/seahub/media
     <Location /media>
         ProxyPass !
         Require all granted
     </Location>
     RewriteEngine On
     #
     # seafile fileserver
     #
     ProxyPass /seafhttp http://127.0.0.1:8082
     ProxyPassReverse /seafhttp http://127.0.0.1:8082
     RewriteRule ^/seafhttp - [QSA,L]
     #
     # seahub
     #
     SetEnvIf Request_URI . proxy-fcgi-pathinfo=unescape
     SetEnvIf Authorization "(.*)" HTTP_AUTHORIZATION=$1
     ProxyPass / fcgi://127.0.0.1:8000/
</VirtualHost>
```
a2ensite files.meinekleinefarm.net.conf service apache2 reload

From: <https://dokuwiki.meinekleinefarm.net/> - **Meine kleine Dokumentation**

Permanent link: **[https://dokuwiki.meinekleinefarm.net/doku.php?id=seafile\\_server\\_migration&rev=1476222689](https://dokuwiki.meinekleinefarm.net/doku.php?id=seafile_server_migration&rev=1476222689)**

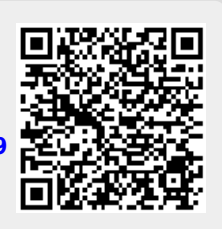

Last update: **2016/10/11 21:51**